# 宝元联网配置

一、设备信息确认

### **1**、确认型号

宝元的数控面板关机情况下是没办法判断型号的,要在开机的一瞬间确认。

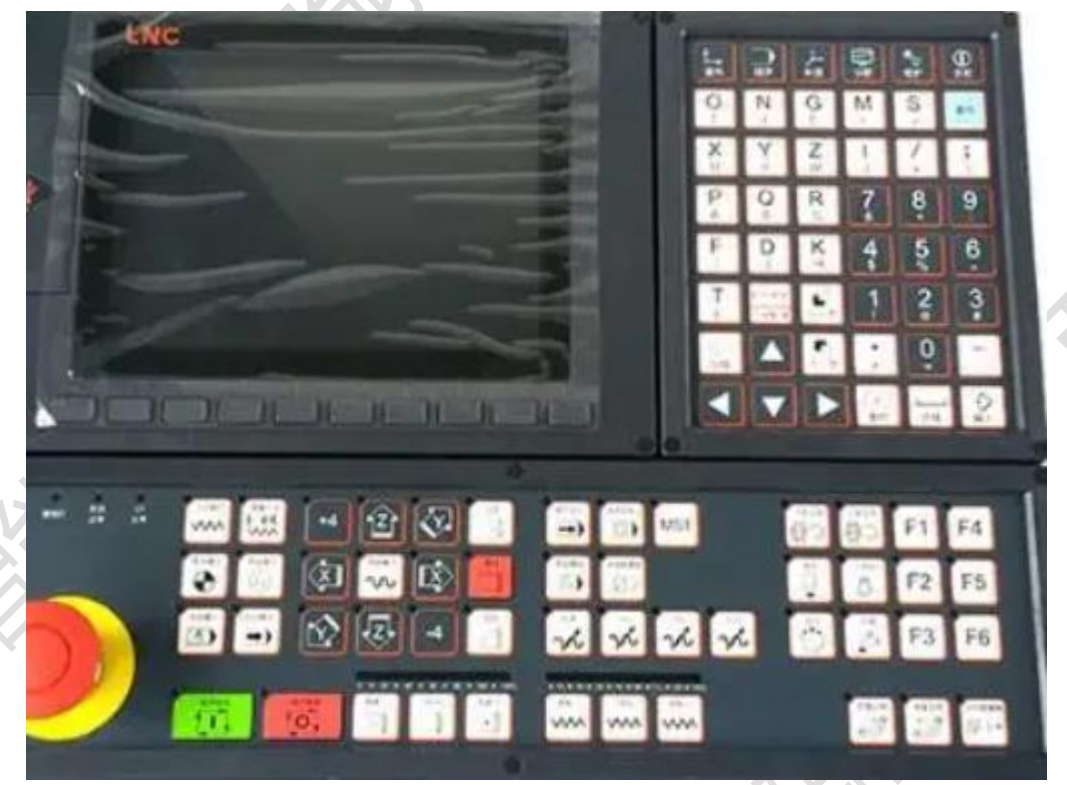

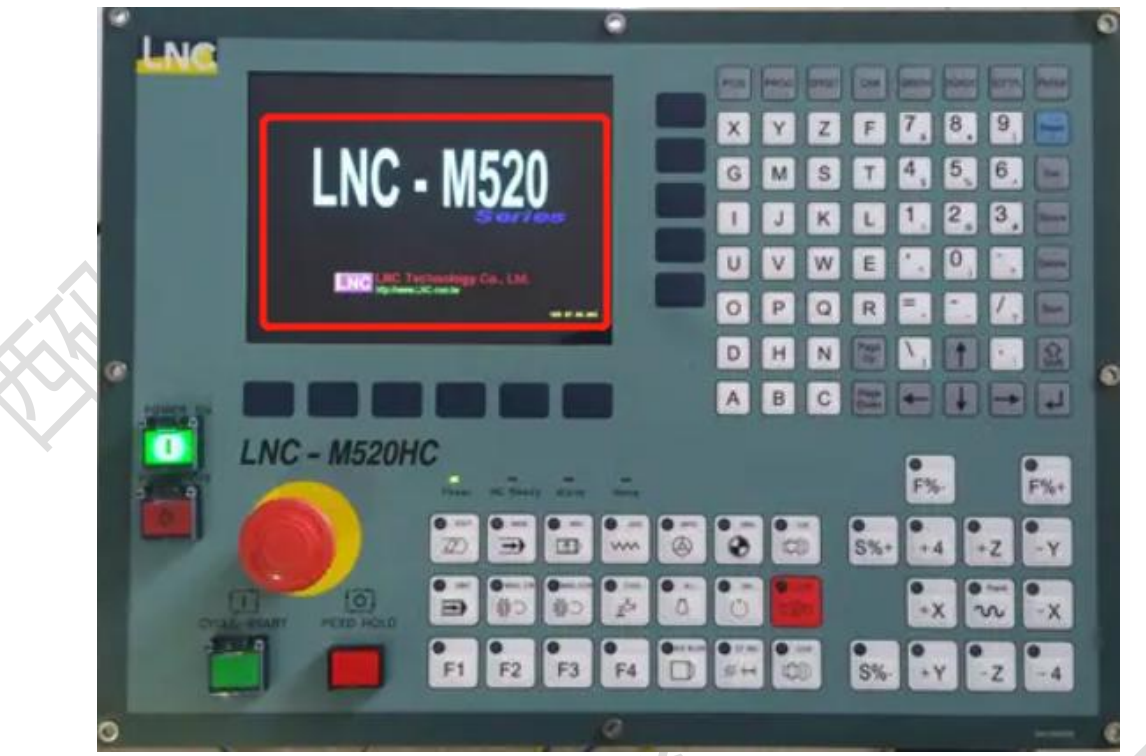

此系统为: M520 注: 目前接触宝元系统基本上都含网口

**2**、确认通讯接口

#### **1**、数控面板的后面

#### **2**、其他位置

其他位置一般是前面两个位置用网线引出来后做的网口母头,常见在机床数控面板侧面,机 床电器柜后面等等。

#### **3**、确认数控系统类型

大致分为两类,一类为老式彩屏,一类为新式彩屏,都可以进行采集。两种类型在后续的配 置会有区别。 老式彩屏:

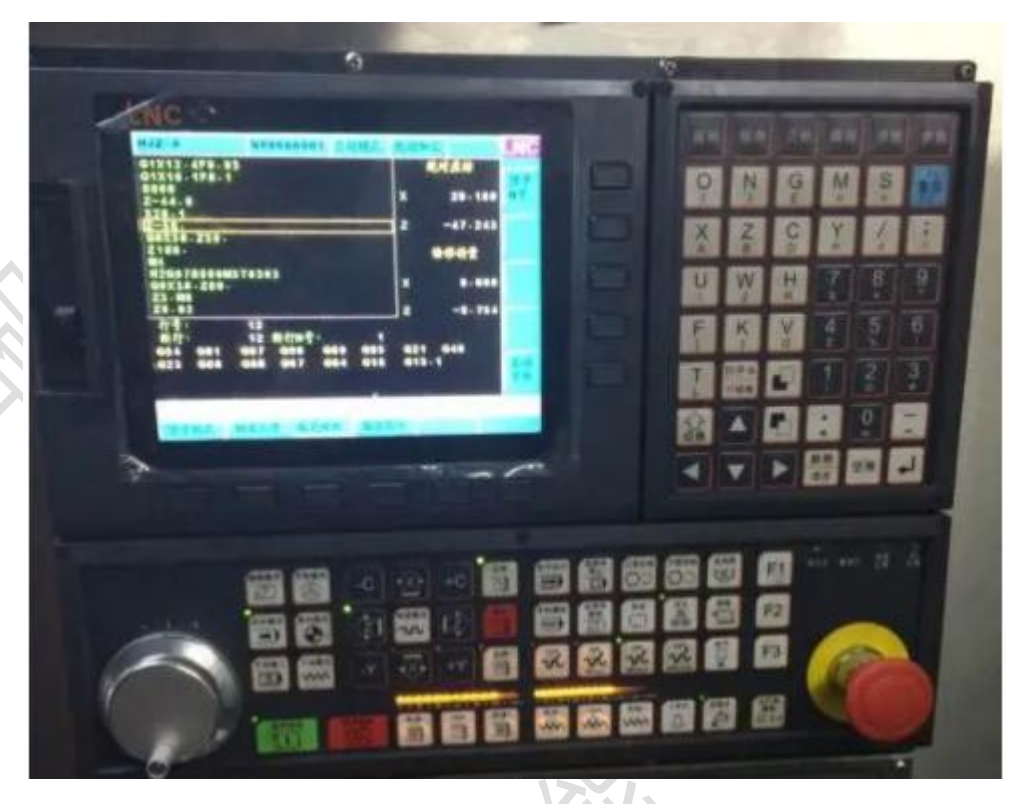

新式彩屏:

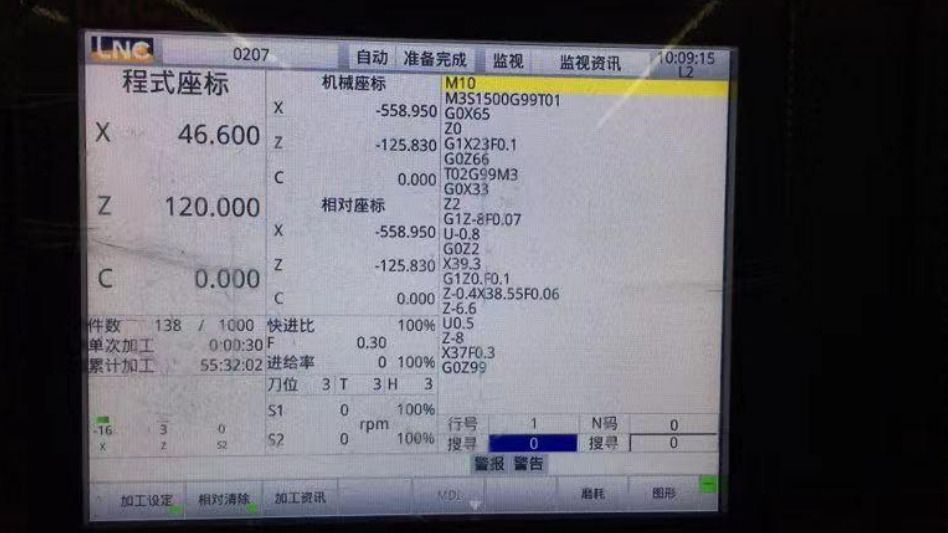

# 二、系统和网络配置

## **1**、老式彩屏设置系统参数和网络

1、更改系统参数

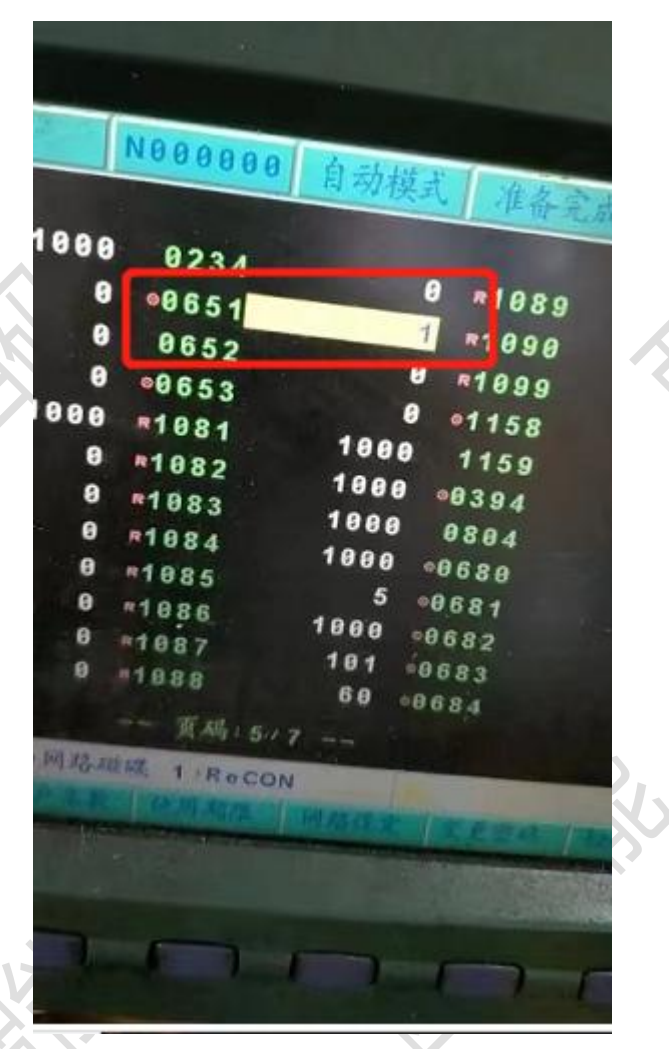

 参数改为 1 、更改 ip

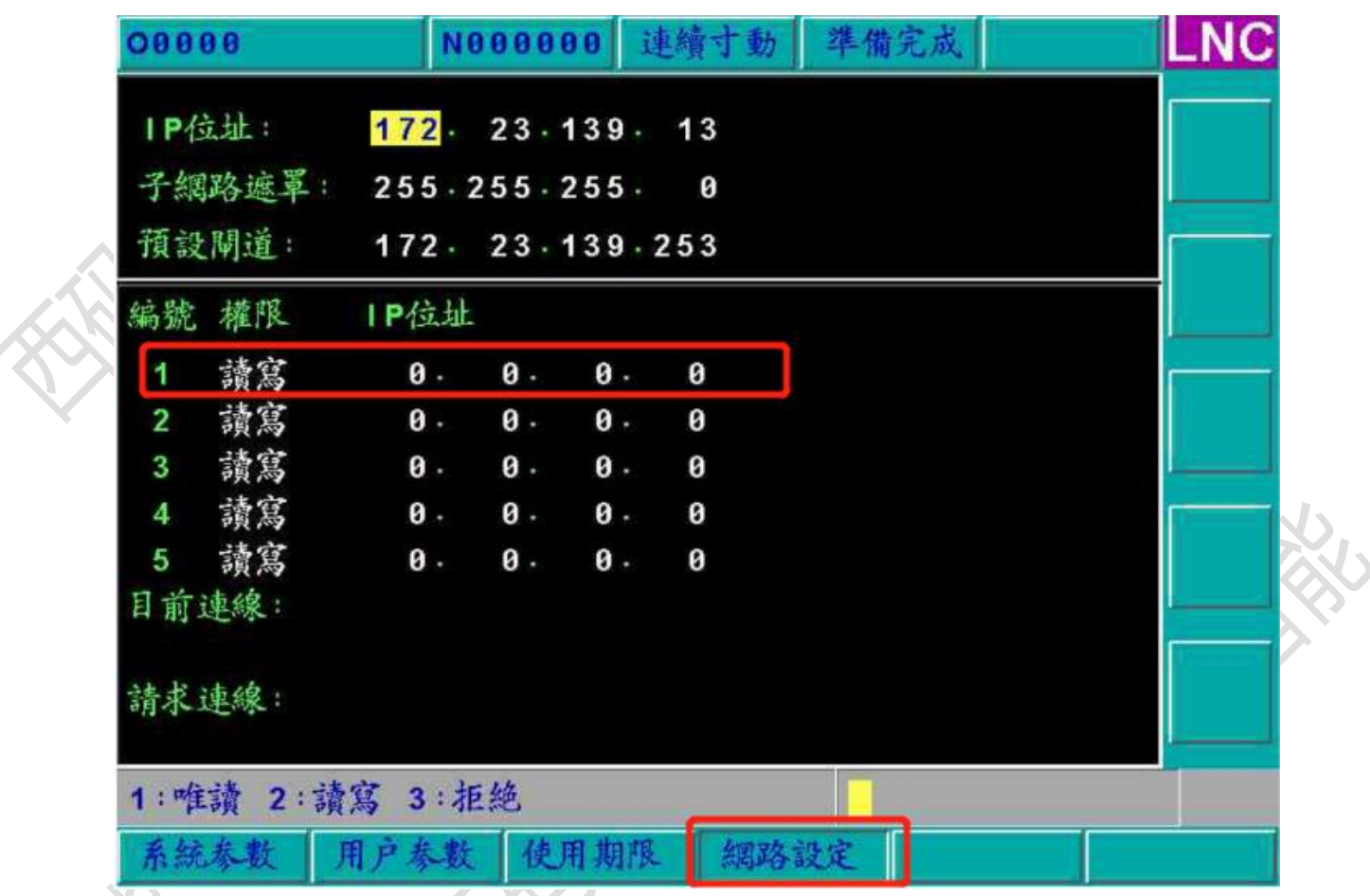

红框中的地址就是采集服务器(工控机、网关)的网络地址,这里要给一个读写权限,一般 都是只读权限。连接成功后屏幕会跳出来确认界面。

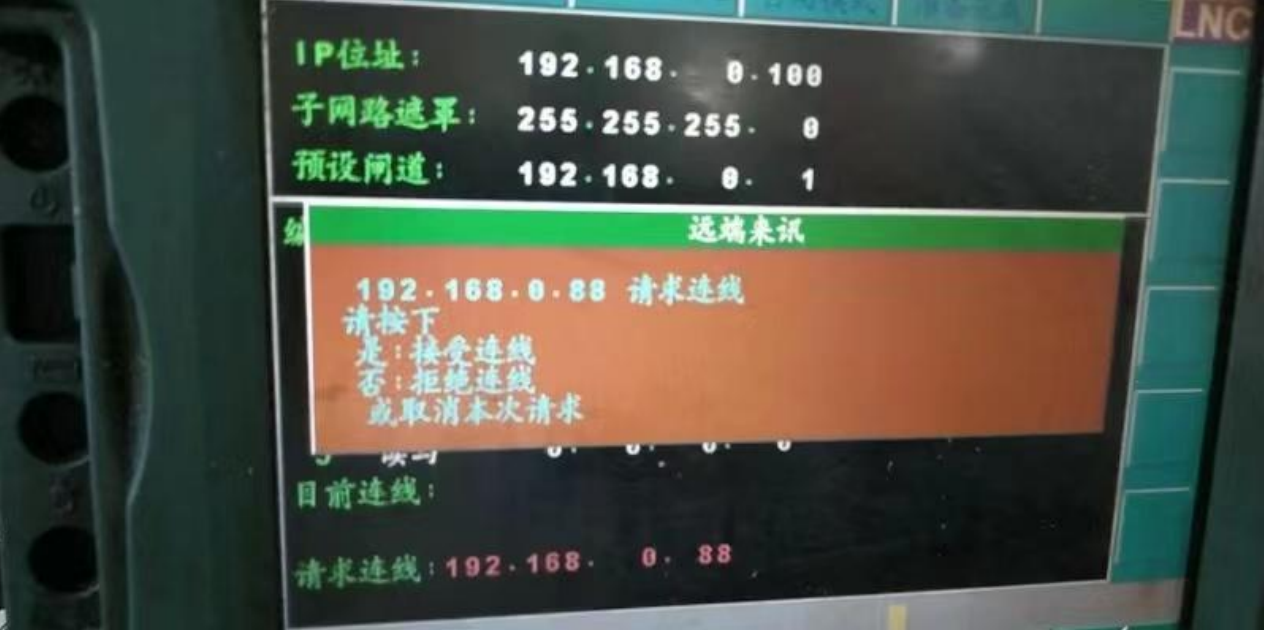

#### **2**、新式彩屏设置系统参数和网络

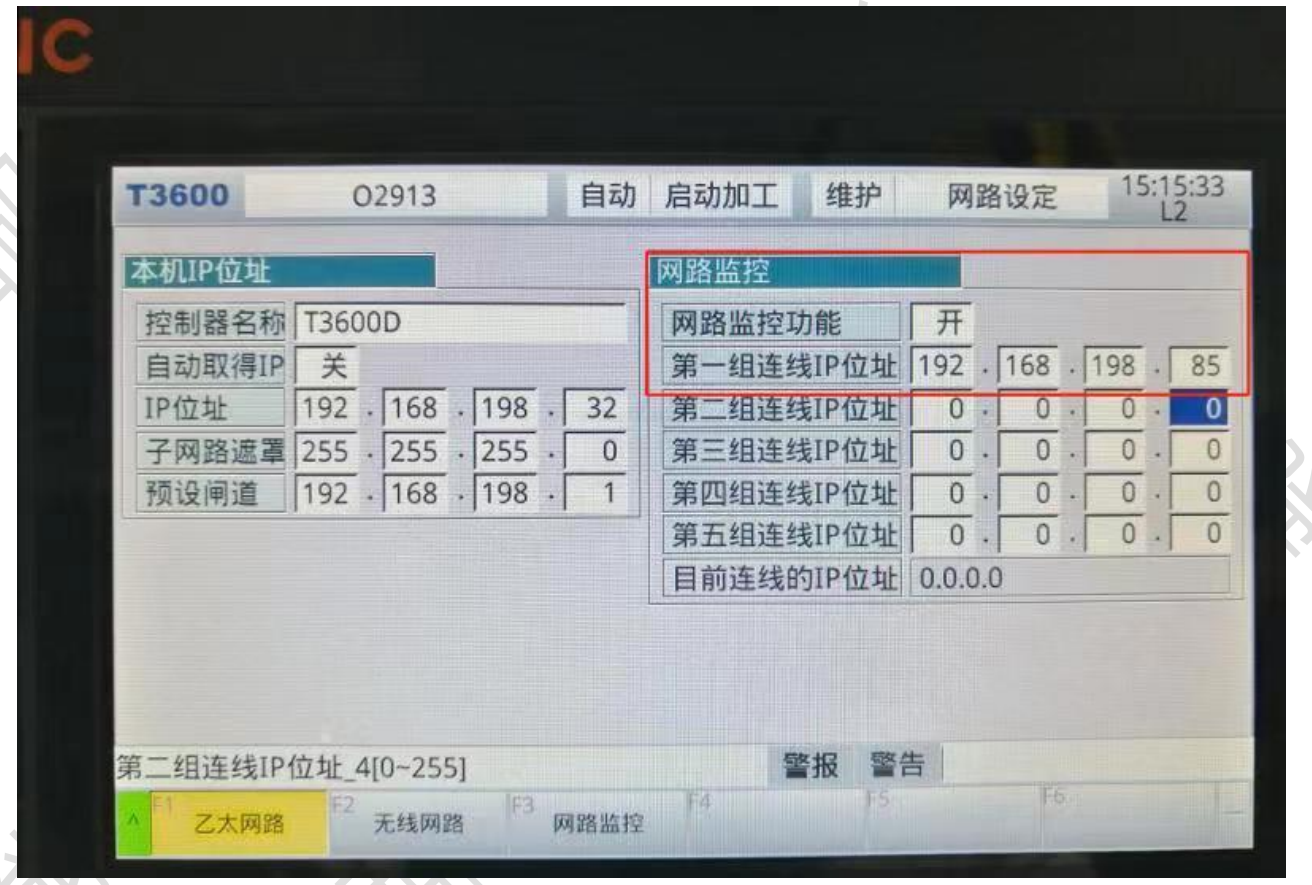

网络监控功能打开,连接 IP 地址就是采集服务器(工控机、网关)的网络地址。

三、通讯测试

**1**、**ping** 指令

#### ping ip

例: ping 192.168.1.5

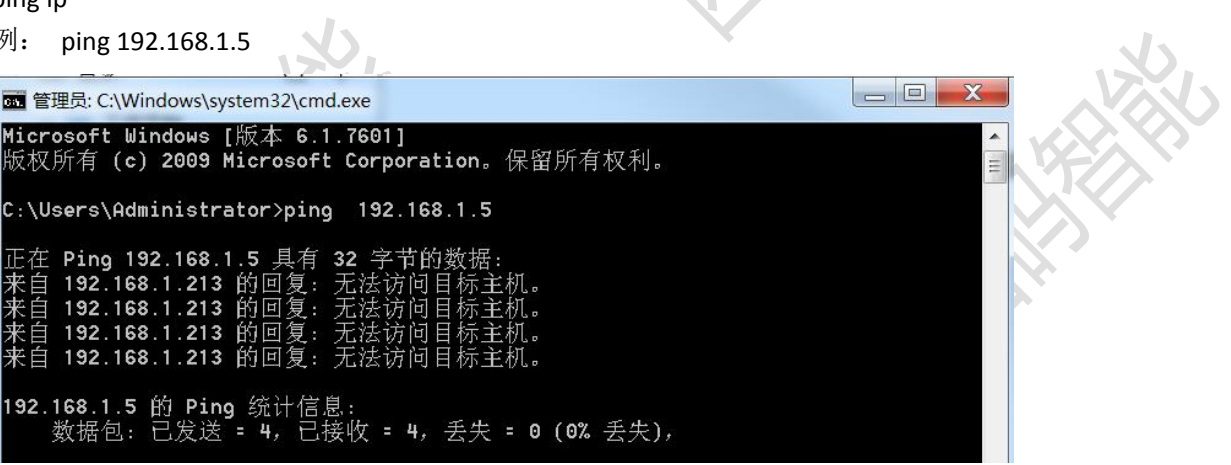

## **2**、**telnet** 指令

telnet ip 端口 例(老彩屏): telnet 192.168.1.5 1988

# 四、常见问题

# **1**、网络不通

重启设备、检查网线、检查网口灯是否闪烁

#### **2**、版本低

尝试升级数控系统